### 質問

転学児童教科用図書給与証明書を発行したいのですが、システムから発行出来 ない。印刷出来ない。教科用図書を反映しても反映されない。 ※平成 26 年度は平成 27、28 年度と置き換えてください。

#### 回答

転学児童教科用図書給与証明書は下記の条件が必要です。

【基本情報設定】の給与履歴に表示がでる。出ないと作成出来ない。

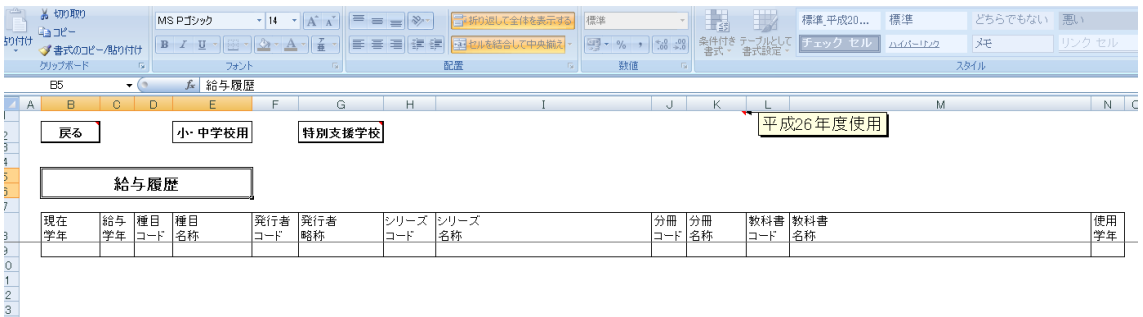

### この条件を満たすには

①【マスタ設定】にて教科書マスタ Ver.1.4.0 の取り込む。市町村組合立、都 道府県立であれば採択教科書の取り込み、国立、私立であれば採択教科書の設 定で該当教科書の○印をつけます。

②【基本情報設定】での児童名簿を登録する。手打ちで教科用図書給与児童生 徒名簿に入力するものではございません。

③【受領冊数集計】において納入指示書を作成、登録を行います。

④【受領冊数集計】において教科用図書給与児童名簿を作成、登録を行います。

⑤【受領冊数集計】において転学児童教科用図書給与証明書を作成、登録を行 います。

②

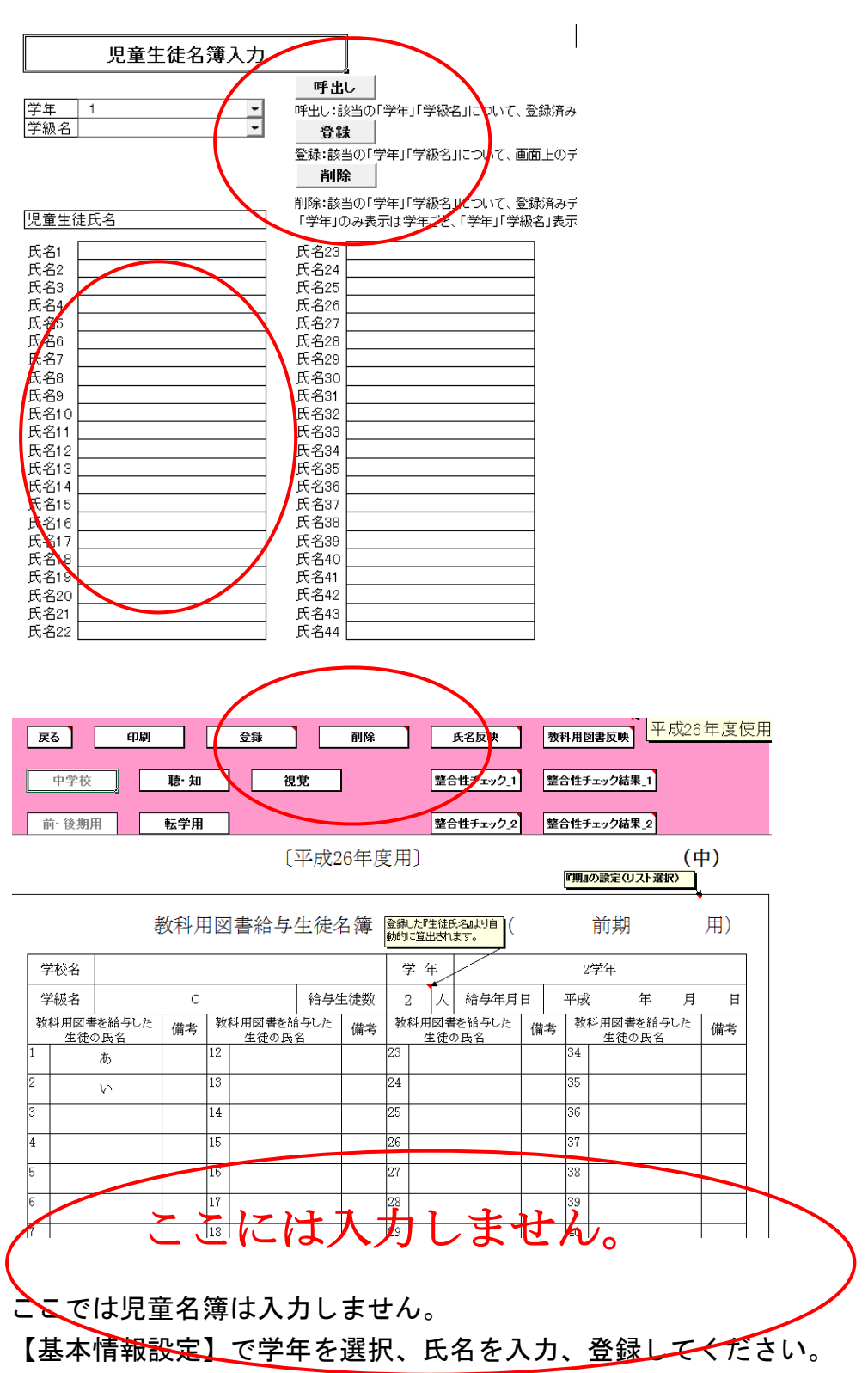

|                                                                                                    | 編集用しスト |                   | 削除    |       | 平成26年度使用 |       |       |       |  |                                                                                                    |  |
|----------------------------------------------------------------------------------------------------|--------|-------------------|-------|-------|----------|-------|-------|-------|--|----------------------------------------------------------------------------------------------------|--|
|                                                                                                    |        | <del>1</del> 成26年 | 3     |       |          |       |       |       |  |                                                                                                    |  |
| 登録<br>削除<br>登録済みデータを呼び出します。<br>戻る<br>印刷<br>新規<br>平成26年度使用<br>リストより選択した直後に、画面上に(登録済みデータが)反<br>※〈金緑済みデータの上書き更新ではなく)新しくデータを登<br>編集用リフト<br>編入用リストは日付がない状態にしてください。<br>視覚<br>小学校<br>聴知<br>平成26年4月1日1<br>「登録 」にて保存時に、『納入期日 連番』の形式でデ       |        |                   |       |       |          |       |       |       |  |                                                                                                    |  |
| $(\sqrt{N})$<br>〔平成26年度用〕<br>発行者交付<br>実施機関控<br>3<br>No.<br>-1.<br>平成<br>発行者(取次供給所)<br>月<br>玍<br>24<br>日<br>26<br>殿<br>実施機関名(校長名)<br>印<br>基本情報の校長名を表示<br>『期』の設定(リスト選択)<br>※期を変更すると、『納入期日』が<br>用〕<br>前期<br>教科用図書 納入 指示書<br>リセットされます。 |        |                   |       |       |          |       |       |       |  | 図書の登録方法<br>◎作成する指示書の『期』を、!<br>2【新規】ボタンを押下し、需要<br>取得・反映します。<br>3纳入(または返付)する図書<br>納入期日(または返付期日)<br>【登録】ボタンを押下します。<br>4図書データが登録され、『編<br>登録したデータ情報が表示 |  |
| 義務教育諸学校の教科用図書の無償措置に関する法律により児童に無償で給与する教科用図書について<br>下記のとおり納入してください。<br>納入場所<br>納入期日<br>年<br>平成<br>26<br>$4^{\circ}$<br>月<br>E<br>1                                                                                                   |        |                   |       |       |          |       |       |       |  | 納入指示書の納入期日には、<br>以下の期間内の日付を指定し<br>前期用:4月1日~4月15日<br>後期用: 9月1日~9月15日<br>南期転学用:4月1日~8月31<br>後期転学用:9月1日~2月末                                          |  |
| 種目                                                                                                    | 発行者の略称 | 巻別                | 第1学年用 | 第2学年用 | 第3学年用    | 第4学年用 | 第5学年用 | 第6学年用 |  | 旧版入力                                                                                                    |  |
| 国語                                                                                                    | 光村     | 上巻                | 98    | 119   | 125      | 119   |       |       |  |                                                                                                    |  |
| 国語                                                                                                    | 光村     |                   |       |       |          |       | 121   | 117   |  |                                                                                                    |  |
| 書写                                                                                                    | 学図     |                   | 98    | 119   | 125      | 119   | 121   | 117   |  |                                                                                                    |  |
| 社会                                                                                                    | 光村     | 上巻                |       |       | 125      |       |       |       |  | 下巻入力                                                                                                    |  |
| 社会                                                                                                    | 光村     |                   |       |       |          |       | 121   | 117   |  |                                                                                                    |  |

③ 登録すると平成○○年 4 月 1 日\_3 等と表示されます。

④教科用図書給与児童名簿を作成する際に、①から③までの工程がないと「給 与教科書データが存在しません」といった表示は【受領冊数集計】において(教 科用図書給与児童名簿)において登録ボタンの押し忘れが原因です。

【受領冊数集計】において(教科用図書給与児童名簿)整合性チェック 2 で御 指摘のエラーがでても整合性チェック結果\_2 のコメント欄に「OK」「問題なし」 等のコメントを入力していただければ印刷等可能になります。ただし整合性チ ェックは 1 度だけで 2 度以上行うとその都度、コメント入力が必要となります。 整合性チェック 1 でも同じです。

【受領冊数集計データ出力】においても同様です。 ただし納入数は正確な数字の確認をお願い申し上げます。 ⑤ここで教科図書反映ボタンを押して作成します。不足種目は下記のように追 加入力します。

証明します。 記

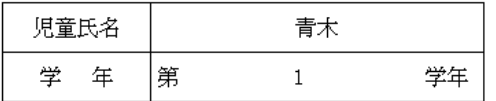

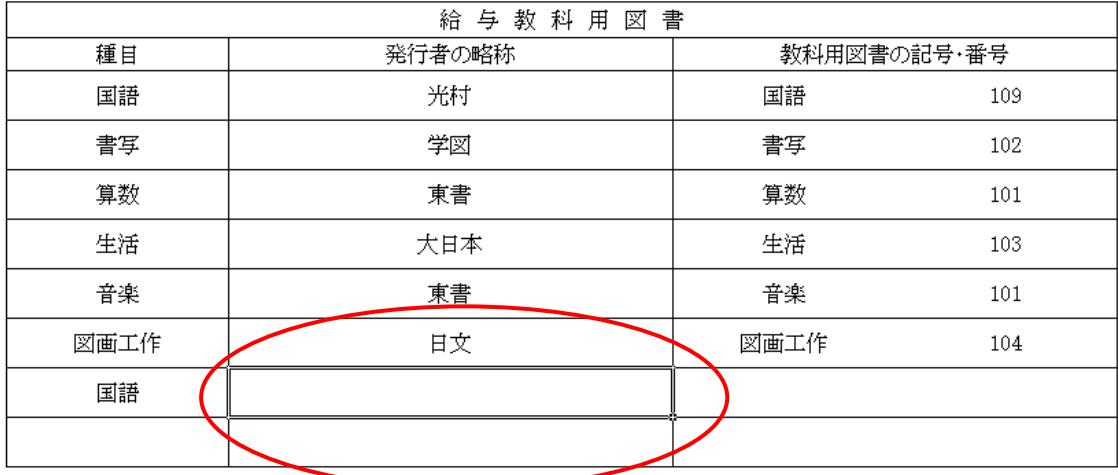

補足事項 一部の学校では採択教科書リストの取り込みが行われないまま事務 が続けられております。特に教科書マスタを取り込むと採択教科書リストを取 り込まない限り、国立・私立校では再度採択しない限り、教科書の採択の○印 が消えてしまいます。直接、採択する方法を以下に明記します。あくまでも簡 単な方法です。(下記参照) 便宜上、設置者区分を国立、私立に変更して元に 戻してください。

## このように○がとれております。

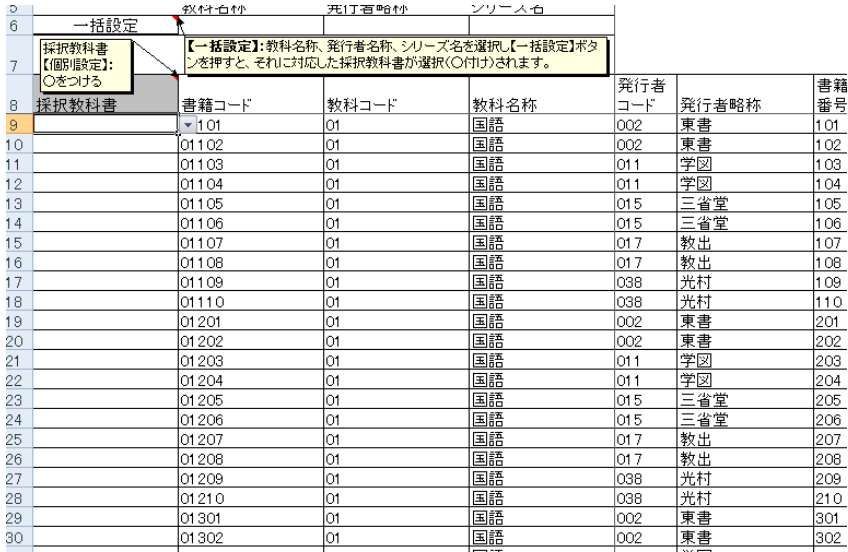

A9セルに○を入力してコピー、貼り付けを下該当のセルに貼り付けます。値 として貼り付けてください。

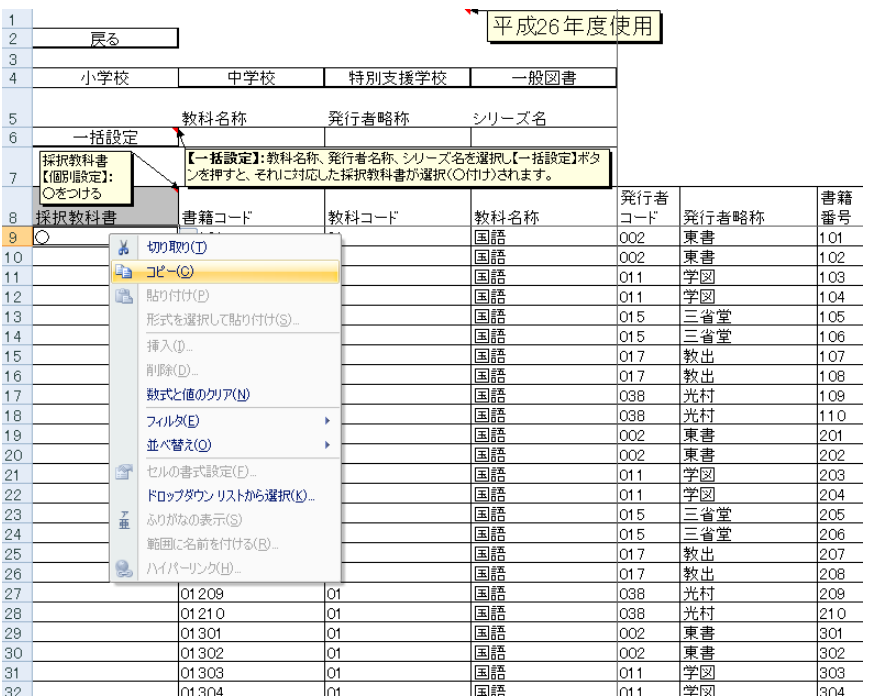

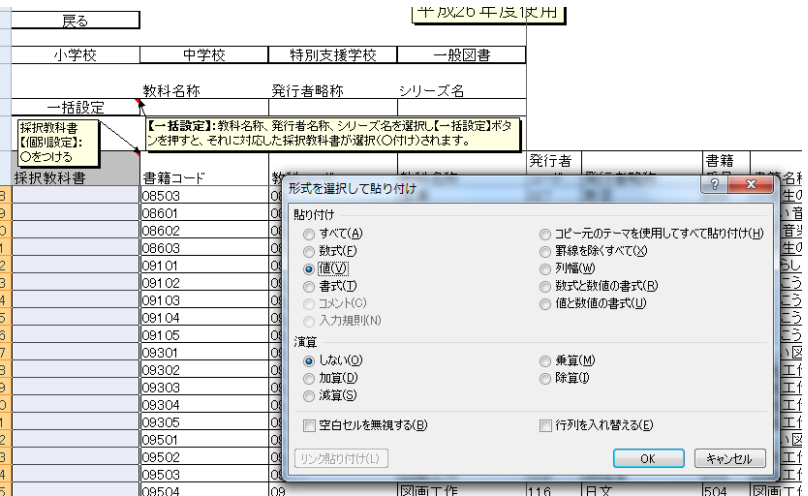

# この状態になります。これで採択教科書を取り込んだ状態と同じになります。

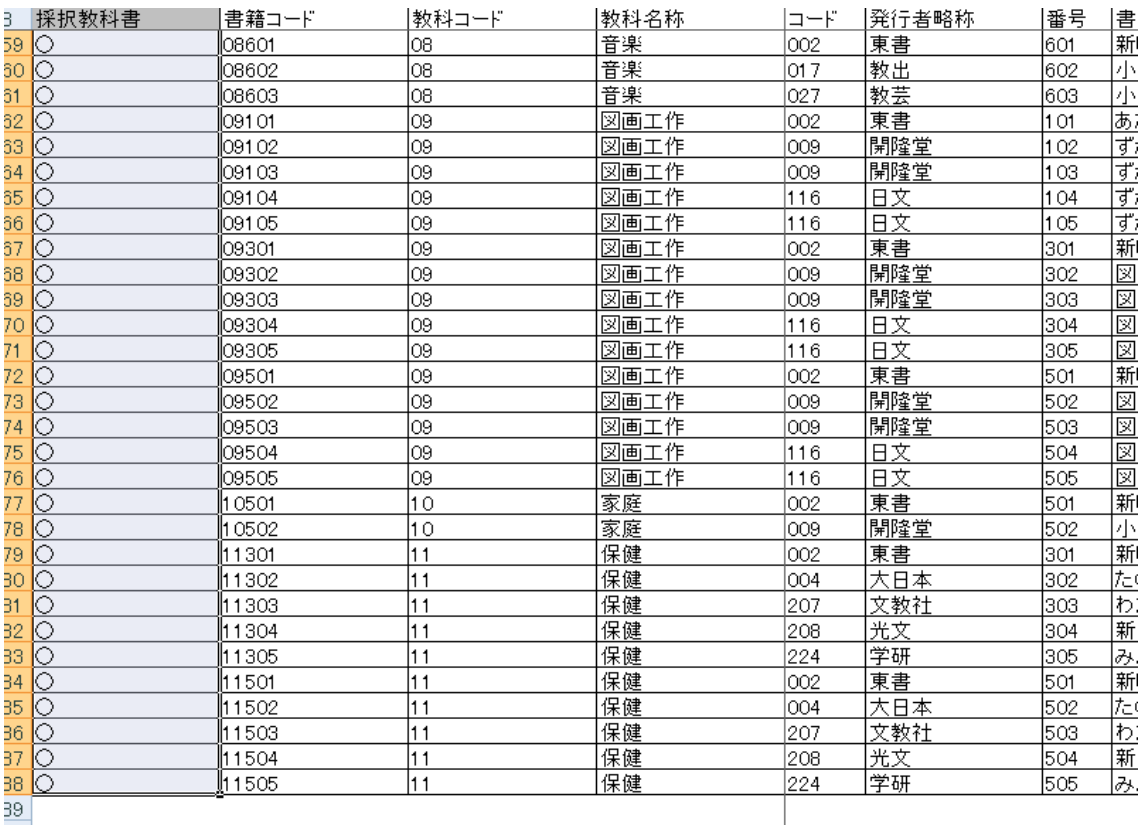

 $\overline{39}$ 

# 前述した①から④の操作が完了すれば給与履歴が表示されます。

戻る

小中学校用 特別支援学校 平成26年度

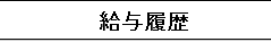

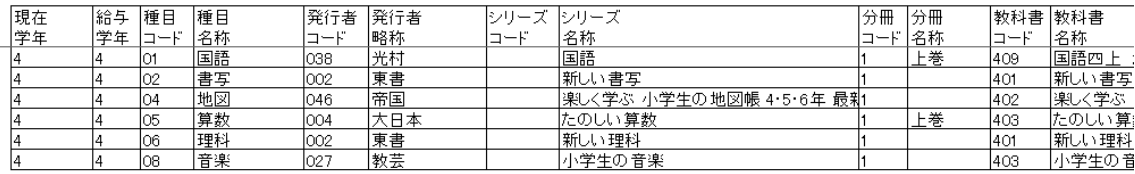